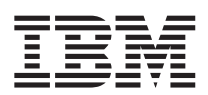

IBM WebSphere Commerce - Express

# Guía de iniciación rápida para Linux

*Versión 5.5*

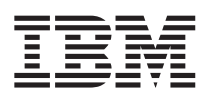

IBM WebSphere Commerce - Express

# Guía de iniciación rápida para Linux

*Versión 5.5*

**Nota:**

Antes de utilizar esta información y el producto al que da soporte, lea la información general del apartado ["Avisos"](#page-48-0) en la página 43.

#### **Primera edición, septiembre de 2003**

Esta edición se aplica a WebSphere Commerce - Express Versión 5.5 y a todos los releases posteriores. Asegúrese de que está utilizando la edición correcta para el nivel del producto.

Efectúe el pedido de publicaciones a través del representante de IBM o de la sucursal de IBM que atiende a su localidad.

IBM agradece sus comentarios. Puede enviar sus comentarios utilizando la hoja de comentarios en línea sobre la documentación de IBM WebSphere, que está disponible en el siguiente URL:

[http://www.ibm.com/software/webservers/commerce/rcf.html](http://www.ibm.com/software/commerce/rcf.html)

Cuando se envía información a IBM, se otorga a IBM un derecho no exclusivo para utilizar o distribuir la información de la forma que considere apropiada, sin incurrir por ello en ninguna obligación para con el remitente.

**© Copyright International Business Machines Corporation 1996, 2003. Reservados todos los derechos.**

# **Contenido**

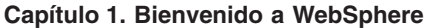

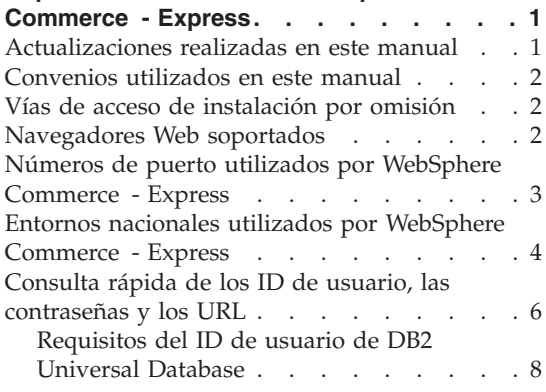

#### **Capítulo 2. [Requisitos](#page-16-0) previos a la**

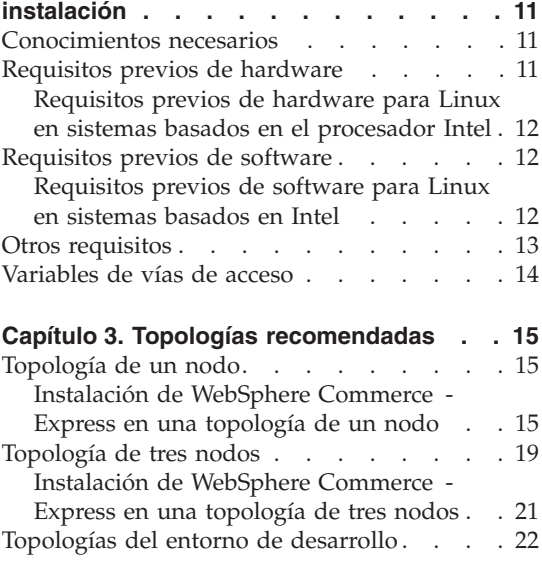

#### **Capítulo 4. Instalación de [WebSphere](#page-30-0)**

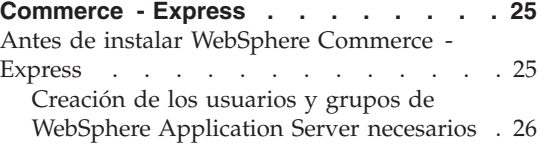

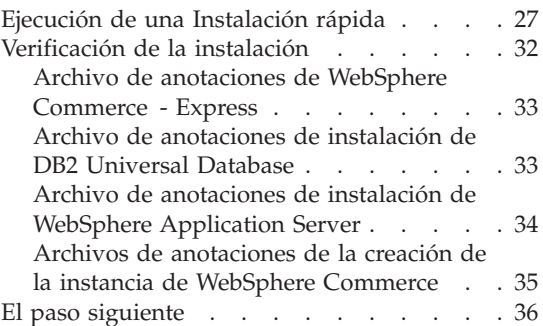

#### **Capítulo 5. [Desinstalación](#page-42-0) de los**

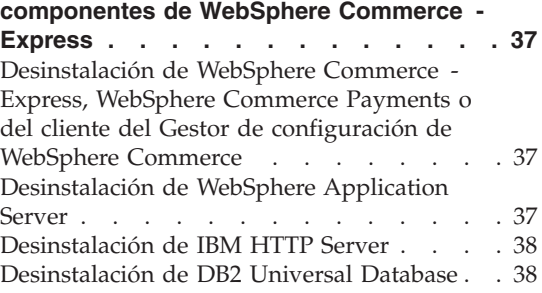

## **Capítulo 6. Dónde [encontrar](#page-44-0) más**

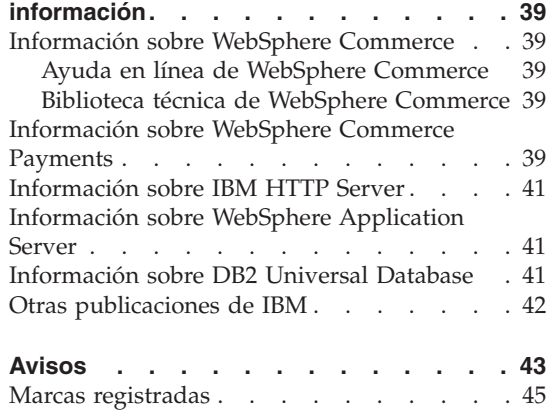

# <span id="page-6-0"></span>**Capítulo 1. Bienvenido a WebSphere Commerce - Express**

Este manual describe cómo instalar y configurar los componentes principales de WebSphere Commerce - Express Versión 5.5 en una sola máquina. Va dirigido a los administradores del sistema o a todo aquel que sea responsable de realizar las tareas de instalación y configuración. Para ver escenarios de configuración más avanzados, consulte la publicación *WebSphere Commerce - Express, Guía de instalación*.

#### **Importante**

A menos que se indique lo contrario, todas las referencias a *WebSphere Commerce* en este manual se refieren a WebSphere Commerce - Express.

Para obtener instrucciones sobre la instalación y configuración de WebSphere Commerce - Express Developer Edition, consulte la publicación *WebSphere Commerce - Express Developer Edition, Guía de instalación*.

#### **Actualizaciones realizadas en este manual**

Esta guía de iniciación rápida, y cualquier versión actualizada de la misma, están disponibles como archivos PDF en el sitio Web de la biblioteca técnica de WebSphere Commerce:

<http://www.ibm.com/software/commerce/library/>

Para obtener información adicional sobre WebSphere Commerce - Express, consulte el siguiente sitio Web:

<http://www.ibm.com/software/genservers/commerce/express/>

Para obtener información adicional de soporte, consulte el sitio Web de soporte de WebSphere Commerce:

<http://www.ibm.com/software/commerce/support/>

Para conocer las modificaciones más recientes que se han realizado en el producto, consulte el archivo README actualizado del producto que se encuentra en el directorio raíz del CD 1 de WebSphere Commerce - Express, que también está disponible en el sitio Web de la biblioteca técnica de WebSphere Commerce

<http://www.ibm.com/software/commerce/library/>

Si va a realizar la instalación en un sistema que tiene WebSphere Commerce Versión 5.4 Professional Entry Edition, consulte la publicación *WebSphere Commerce - Express, Guía para la migración*.

## <span id="page-7-0"></span>**Convenios utilizados en este manual**

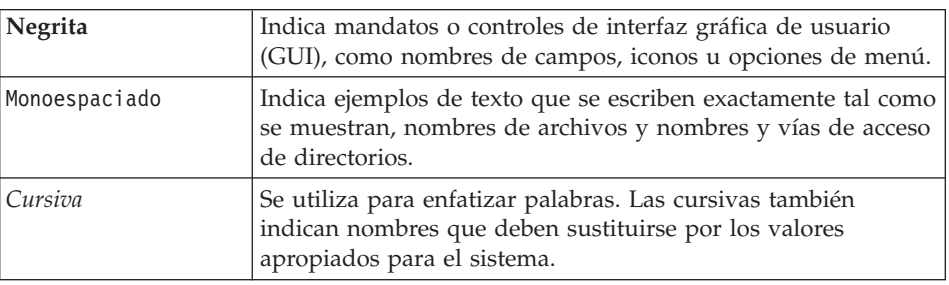

Este manual utiliza los siguientes convenios:

#### **Vías de acceso de instalación por omisión**

Cuando en este manual se hace referencia a vías de acceso de instalación, se utilizan las vías de acceso por omisión siguientes:

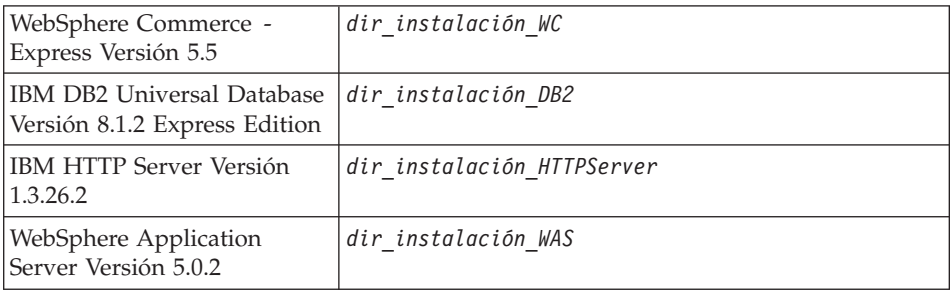

Consulte el apartado ["Variables](#page-19-0) de vías de acceso" en la página 14 para obtener más información sobre cómo se hace referencia en este manual a las vías de acceso de instalación de los distintos productos instalados.

#### **Navegadores Web soportados**

Sólo puede acceder a las herramientas y la ayuda en línea de WebSphere Commerce utilizando Microsoft Internet Explorer 6.0 desde una máquina que ejecute un sistema operativo Windows y que esté en la misma red que la máquina de WebSphere Commerce. Debe utilizar Internet Explorer versión completa 6.0 (también conocido como Internet Explorer 6.0 Service Pack 1 y Herramientas de Internet) o posterior con las actualizaciones de seguridad

<span id="page-8-0"></span>críticas más recientes de Microsoft; las versiones anteriores no dan soporte a todas las funciones de las herramientas de WebSphere Commerce.

Los compradores pueden acceder a los sitios Web con cualquiera de los siguientes navegadores Web, que han sido probados con WebSphere Commerce:

- AOL 7 o superior para Windows
- Microsoft Internet Explorer:
	- Versión 5.5 o superior para Windows
	- Versión 5 o superior para Macintosh
- v Mozilla Versión 1.0 o superior
- Netscape Versión 6.0 o superior
- Netscape Navigator Versión 4.6 o superior

#### **Números de puerto utilizados por WebSphere Commerce - Express**

A continuación se listan los números de puerto por omisión utilizados por WebSphere Commerce o sus productos componentes. No utilice estos puertos para aplicaciones que no sean de WebSphere Commerce. Si tiene un cortafuegos configurado en su sistema, asegúrese de que puede acceder a estos puertos.

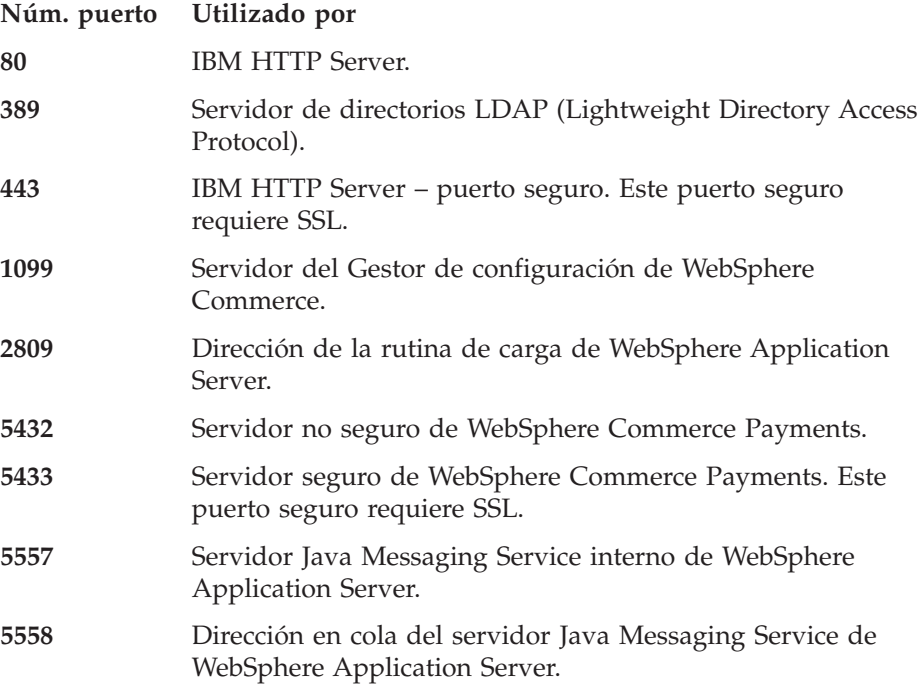

<span id="page-9-0"></span>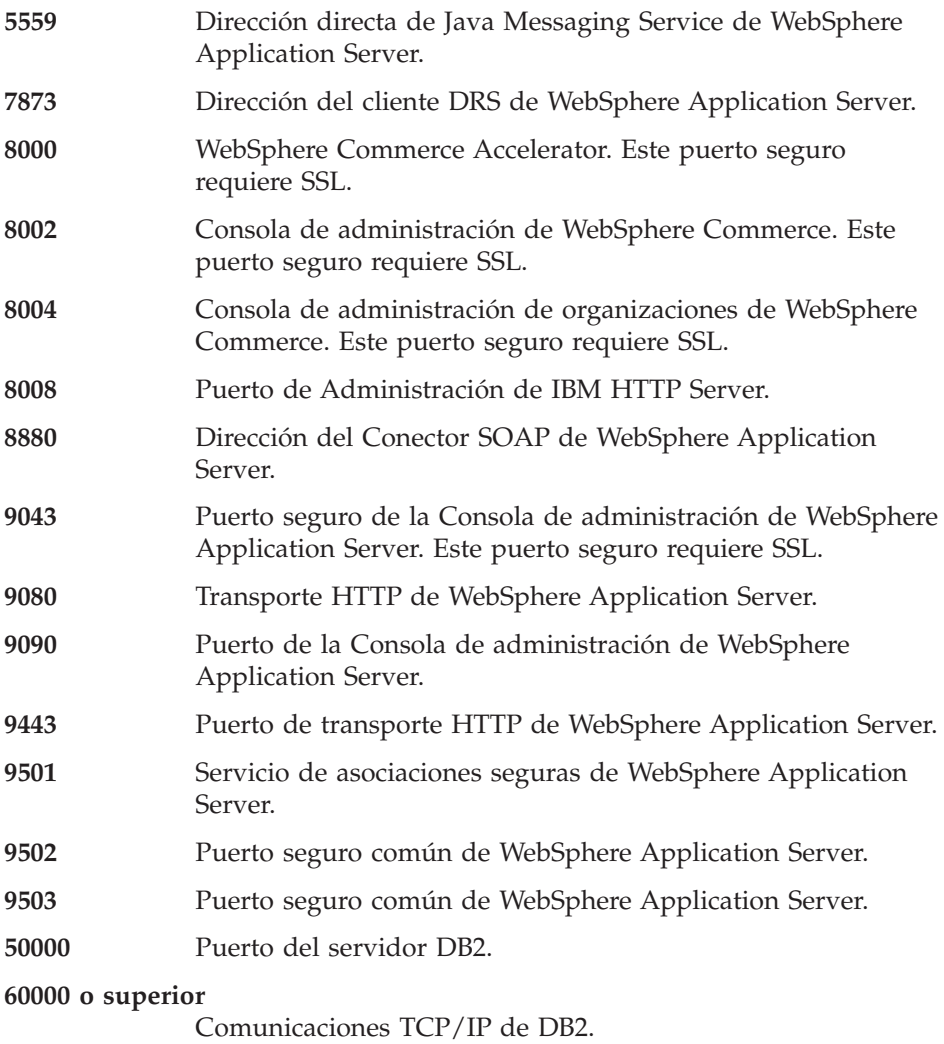

#### **Entornos nacionales utilizados por WebSphere Commerce - Express**

WebSphere Commerce sólo utiliza entornos nacionales Java válidos. Compruebe que sus sistemas tengan instalado el entorno nacional adecuado para su idioma. Compruebe también que las variables de entorno relacionadas con el entorno nacional estén definidas de forma que incluyan un entorno nacional soportado por WebSphere Commerce. En la tabla siguiente se muestran los códigos de entorno nacional aceptados por WebSphere Commerce.

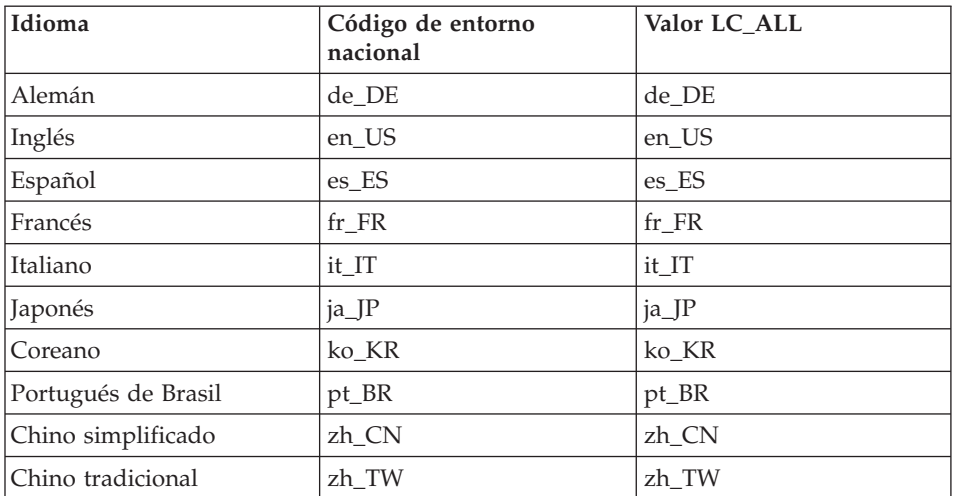

**Nota:** El sistema operativo SuSE Linux Enterprise Server 8 no da soporte al entorno nacional Chino tradicional (zh\_TW).

Para determinar su entorno nacional, ejecute uno de los mandatos siguientes en función de la distribución de Linux que esté utilizando:

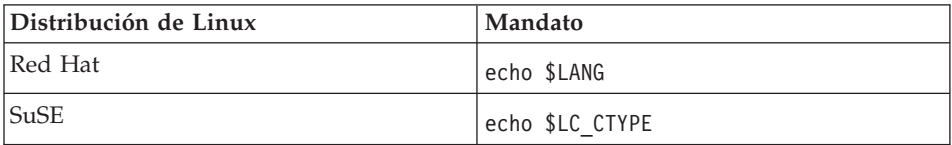

Si su entorno nacional no está soportado, cambie las propiedades de su entorno nacional ejecutando uno de los conjuntos de mandatos siguientes como usuario root, en función de la distribución de Linux que esté utilizando:

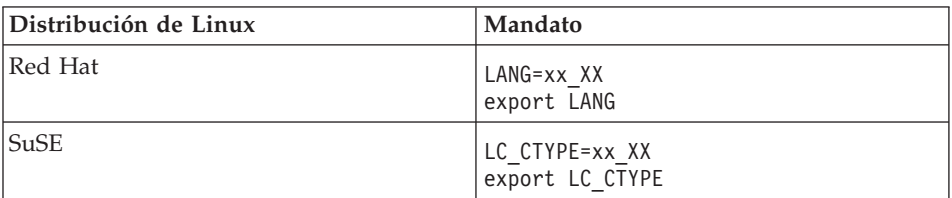

Donde xx\_XX es el código de cuatro letras para el entorno nacional con las mismas letras mayúsculas y minúsculas que se muestran en la tabla anterior.

## <span id="page-11-0"></span>**Consulta rápida de los ID de usuario, las contraseñas y los URL**

La administración del entorno WebSphere Commerce requiere diversos ID de usuario. Estos ID de usuario, junto con sus autorizaciones necesarias, se describen en la tabla que figura a continuación. Para los ID de usuario de WebSphere Commerce, se identifican las contraseñas por omisión.

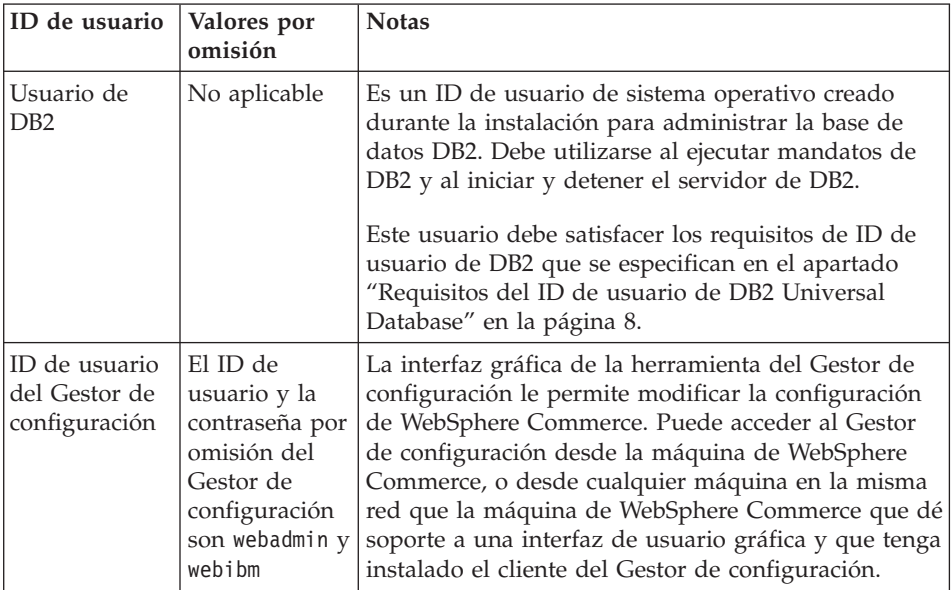

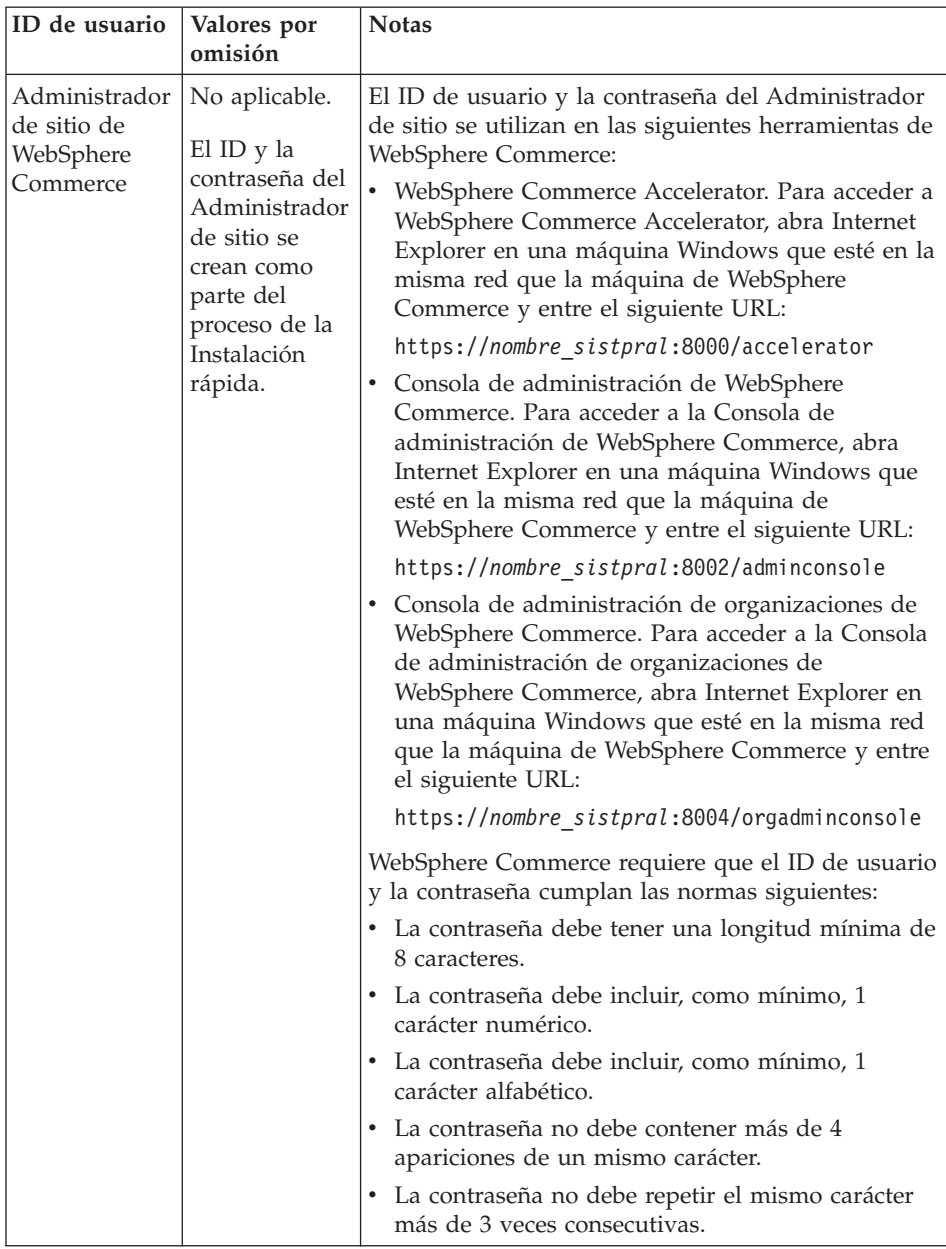

<span id="page-13-0"></span>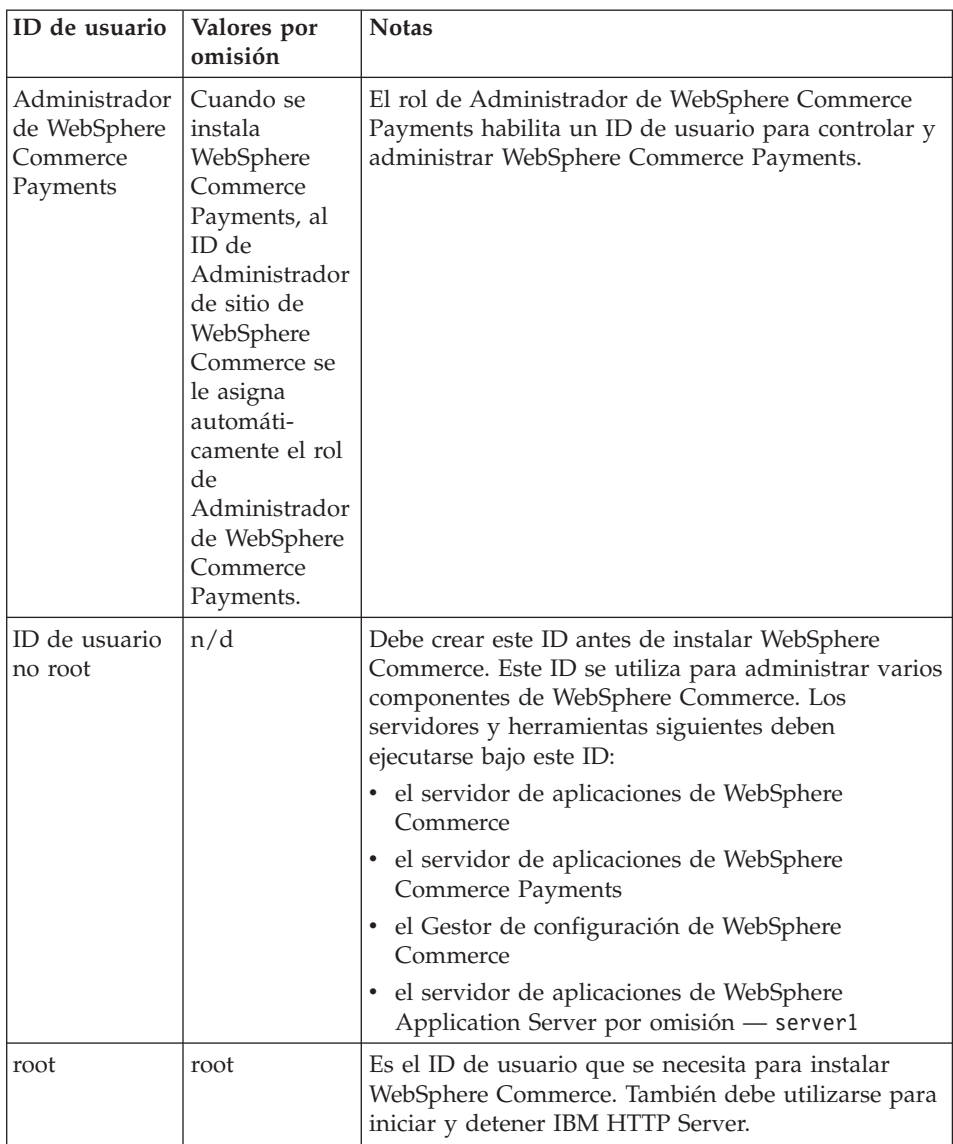

## **Requisitos del ID de usuario de DB2 Universal Database**

DB2 requiere que los ID de usuario y las contraseñas de los usuarios y los administradores de base de datos cumplan las normas siguientes:

- v No pueden tener más de 8 caracteres.
- v No pueden tener ningún carácter en mayúscula.
- Sólo pueden contener los caracteres a z, 0 9, @, #, \$ y \_.
- No pueden empezar con el signo de subrayado (\_).
- v El ID de usuario no puede ser ninguna de las palabras siguientes, ni en mayúsculas, ni en minúsculas ni en una combinación de ambas: USERS, ADMINS, GUESTS, PUBLIC, LOCAL.
- v El ID de usuario no puede empezar con ninguna de las palabras siguientes, ni en mayúsculas, ni en minúsculas ni en una combinación de ambas: IBM, SQL, SYS.

# <span id="page-16-0"></span>**Capítulo 2. Requisitos previos a la instalación**

En esta sección se describen los pasos que tiene que realizar antes de instalar WebSphere Commerce - Express.

Para llevar a cabo los pasos descritos en esta publicación, debe tener acceso de usuario root.

#### **Importante**

*Debe* completar estos pasos previos a la instalación para asegurar que la instalación se realice satisfactoriamente.

#### **Conocimientos necesarios**

Para instalar y configurar WebSphere Commerce - Express, necesita tener conocimientos sobre:

- Su sistema operativo
- Internet
- v Funcionamiento y mantenimiento del servidor Web
- IBM DB2 Universal Database
- v Mandatos básicos del sistema operativo

Para crear y personalizar una tienda, necesita tener conocimientos sobre:

- WebSphere Application Server
- IBM DB2 Universal Database
- HTML y XML
- Lenguaje de Consulta Estructurada (SQL)
- Programación en Java

Para obtener información sobre cómo desarrollar el escaparate y los elementos de datos de la tienda, consulte la publicación *WebSphere Commerce, Guía para el desarrollo de tiendas*. Para obtener información sobre cómo desarrollar o personalizar la lógica de negocio (o la lógica de negocio interna), consulte el documento *WebSphere Commerce, Guías de programación y aprendizaje*.

#### **Requisitos previos de hardware**

Antes de instalar WebSphere Commerce - Express, debe asegurarse de satisfacer los siguientes requisitos mínimos de hardware:

## <span id="page-17-0"></span>**Requisitos previos de hardware para Linux en sistemas basados en el procesador Intel**

Necesita un PC dedicado, compatible con IBM y con un procesador Intel Pentium III a 733 MHz (se recomienda una velocidad superior para un entorno de producción) que tenga las siguientes características:

- v Un mínimo de 1 GB de memoria de acceso aleatorio (RAM) por procesador Este requisito es para la instancia de WebSphere Commerce inicial y su instancia de WebSphere Commerce Payments asociada. Cada instancia de WebSphere Commerce adicional y su instancia de WebSphere Commerce Payments asociada requiere 512 MB de RAM adicional por procesador.
- v Un mínimo de 4 GB de espacio libre en disco
- v Un mínimo de 1 GB de espacio de paginación por procesador

Este requisito es para la instancia de WebSphere Commerce inicial y su instancia de WebSphere Commerce Payments asociada. Cada instancia de WebSphere Commerce adicional y su instancia de WebSphere Commerce Payments asociada requiere 1 GB de espacio de paginación adicional por procesador.

- Una unidad de CD-ROM
- v Un monitor que permita trabajar con gráficos
- v Un adaptador de red de área local (LAN) que dé soporte al protocolo TCP/IP

## **Requisitos previos de software**

Antes de instalar WebSphere Commerce, debe asegurarse de satisfacer los siguientes requisitos mínimos de software:

v Compruebe que tiene una máquina Windows con Internet Explorer Versión 6.0 (versión completa) o superior en la misma red que la máquina en la que está instalando WebSphere Commerce. Se necesita Internet Explorer para acceder a las herramientas de WebSphere Commerce.

## **Requisitos previos de software para Linux en sistemas basados en Intel**

WebSphere Commerce requiere uno de los siguientes sistemas operativos:

• Red Hat Enterprise Linux AS (anteriormente Red Hat Linux Advanced Server) Versión 2.1

Asegúrese de que los siguientes paquetes estén disponibles en el sistema:

- pdksh-5.2.14-13
- ncurses-5.2-12
- SuSE Linux Enterprise Server 8

Asegúrese de que los siguientes paquetes estén disponibles en el sistema:

- pdksh-5.2.14-532
- ncurses-5.2-402

<span id="page-18-0"></span>Puede comprobar su disponibilidad emitiendo el mandato siguiente: rpm -qa | grep *nombre\_paquete*

Si estos paquetes no se han instalado, debe instalarlos antes de continuar con la instalación de WebSphere Commerce.

Asegúrese de que tiene instalado un navegador web Netscape. Se necesita un navegador web Netscape para ver la información accesible mediante el LaunchPad que se visualiza después de instalar WebSphere Commerce - Express.

#### **Otros requisitos**

También debe hacer lo siguiente antes de instalar WebSphere Commerce:

- v Asegúrese de detener todos los servidores Lotus Notes, servidores Web, servidores de aplicaciones Java, y todos los procesos Java no esenciales antes de instalar WebSphere Commerce.
- v Asegúrese de que todos los demás instaladores InstallShield multiplataforma hayan finalizado o se hayan detenido antes de instalar WebSphere Commerce
- Compruebe que no existan los siguientes ID de usuario: db2fwc1, daswc1.
- Compruebe que no existan los siguientes grupos de usuarios: db2fwcg1, daswcg1.
- Puesto que WebSphere Commerce utiliza tanto direcciones IP como nombres de sistema principal, la dirección IP del sistema debe resolverse en un nombre de sistema principal. Para determinar la dirección IP, abra una ventana de mandatos y escriba lo siguiente:

```
nslookup nombre_sistpral
```
El resultado deseado es una respuesta de la dirección IP correcta.

- v Compruebe que se puede acceder al sistema desde otras máquinas de la red emitiendo un mandato ping al nombre de sistema principal totalmente calificado de la máquina en la que está instalando WebSphere Commerce - Express.
- v Compruebe que el nombre de sistema principal esté totalmente calificado con un dominio.
- v Asegúrese de que el nombre de sistema principal del servidor Web no contiene ningún carácter de subrayado ( \_ ). IBM HTTP Server no da soporte a máquinas que contienen un carácter de subrayado en su nombre de sistema principal.
- Si tiene instalado un servidor Web que utiliza alguno de los siguientes puertos, inhabilite el servidor Web antes de instalar WebSphere Commerce: – 80
- <span id="page-19-0"></span>– 443
- 5432
- 5433
- 8000
- 8002
- 9090
- 8004
- v Desinstale el servidor Web Apache si está instalado en el sistema. Para determinar si Apache está instalado en el sistema, ejecute el siguiente mandato desde un indicador de mandatos:

rpm -qa|grep apache

El sistema listará cualquier paquete de Apache que esté instalado en el sistema. Para desinstalar estos paquetes, ejecute el siguiente mandato para cada paquete listado:

rpm -e --nodeps *nombre\_paquete*

donde *nombre\_paquete* es el nombre exacto que aparece en la salida generada por el primer mandato.

v Para ver la información de WebSphere Commerce disponible después de que el asistente de instalación de WebSphere Commerce finalice, debe tener un navegador web en la máquina en que ha instalado WebSphere Commerce.

#### **Variables de vías de acceso**

En esta publicación se utilizan las siguientes variables para vías de acceso:

*dir\_instalación\_DB2*

Es el directorio de instalación de DB2 Universal Database. El directorio de instalación por omisión es opt/IBM/db2/V8.1.

*dir\_instalación\_HTTPServer*

Es el directorio de instalación de IBM HTTP Server. El directorio de instalación por omisión es /opt/WebSphere/IBMHttpServer.

*dir\_instalación\_WAS*

Es el directorio de instalación de WebSphere Application Server. El directorio de instalación por omisión de WebSphere Application Server es /opt/WebSphere/AppServer.

#### *dir\_instalación\_WC*

Es el directorio de instalación de WebSphere Commerce y contiene todos los datos de propiedad de WebSphere Commerce. El directorio de instalación por omisión de WebSphere Application Server es /opt/WebSphere/CommerceServer55.

# <span id="page-20-0"></span>**Capítulo 3. Topologías recomendadas**

Este capítulo describe las topologías recomendadas para los componentes de WebSphere Commerce - Express y el software de soporte, como por ejemplo el servidor de base de datos y el servidor Web. Las topologías descritas en este capítulo son las topologías más comúnmente utilizadas con WebSphere Commerce - Express; no obstante, es posible utilizar otras topologías de WebSphere Commerce - Express.

En todas las topologías, todos los nodos deben ejecutar el mismo sistema operativo al mismo nivel. Esto incluye todos los parches, revisiones, ″service packs″ o ″fix packs″ que WebSphere Commerce - Express precise.

En este capítulo se utilizan los siguientes términos:

#### **nodo de base de datos**

Nodo de una topología que sólo contiene el servidor de base de datos que utiliza WebSphere Commerce - Express.

#### **nodo de servidor Web**

Nodo de una topología que sólo contiene el servidor Web que utiliza WebSphere Commerce - Express.

#### **nodo de WebSphere Commerce**

Nodo de una topología que contiene el servidor WebSphere Commerce. Aunque el nodo también puede contener el servidor de base de datos o el servidor Web, en función de la topología, si un nodo contiene el servidor WebSphere Commerce se le denomina nodo de WebSphere Commerce.

#### **Topología de un nodo**

En una topología de un nodo, todos los componentes de WebSphere Commerce - Express y el software de soporte están instalados en un solo nodo. Esto incluye el servidor de base de datos, el servidor Web, WebSphere Application Server, WebSphere Commerce Payments y el servidor WebSphere Commerce.

#### **Instalación de WebSphere Commerce - Express en una topología de un nodo**

Para instalar WebSphere Commerce en una topología de un nodo tiene dos opciones:

#### **Instalación rápida**

Puede utilizar la opción de instalación rápida del asistente de

instalación de WebSphere Commerce - Express para instalar WebSphere Commerce - Express en una topología de un nodo únicamente si la máquina cumple los siguientes requisitos:

- No hay ninguna versión o edición de WebSphere Commerce instalada en la máquina.
- No hay ninguna versión o edición de DB2 Universal Database instalada en la máquina.
- No hay ninguna versión o edición de WebSphere Application Server instalada en la máquina.
- v No hay ninguna versión o edición de IBM HTTP Server instalada en la máquina.

Durante una instalación rápida, puede elegir no instalar el componente WebSphere Commerce Payments, pero se instalan todos los demás componentes de WebSphere Commerce y el software de soporte.

Una instalación rápida crea una instancia de WebSphere Commerce después de haber instalado todos los componentes y el software de soporte. Si decide instalar WebSphere Commerce Payments, se crea una instancia de WebSphere Commerce Payments.

Las instrucciones para llevar a cabo una instalación rápida se proporcionan en la publicación *WebSphere Commerce - Express, Guía de iniciación rápida*.

#### **Instalación personalizada**

Puede utilizar la opción de instalación personalizada del asistente de instalación de WebSphere Commerce - Express para instalar WebSphere Commerce - Express en una topología de un nodo siempre y cuando se cumplan las siguientes condiciones:

- v El nodo cumple los requisitos de hardware, de sistema operativo y de red para WebSphere Commerce - Express.
- v Si ya hay un servidor de base de datos instalado en el nodo, este servidor debe ser un servidor de base de datos soportado por WebSphere Commerce - Express y debe estar en el nivel de versión requerido por WebSphere Commerce - Express.
- v Si ya hay un servidor Web instalado en el nodo, este servidor debe ser un servidor Web soportado por WebSphere Commerce - Express y debe estar en el nivel de versión requerido por WebSphere Commerce - Express.

Si ya tiene IBM HTTP Server instalado en el nodo, debe hacer lo siguiente en el nodo antes de instalar WebSphere Commerce - Express:

- Habilitar SSL en el servidor Web
- Instalar WebSphere Application Server
- v Si WebSphere Application Server ya está instalado en el nodo, debe ser la edición y versión de WebSphere Application Server soportadas por WebSphere Commerce - Express.

Si tiene instalado WebSphere Application Server Versión 5.0 o Versión 5.0.1, se actualizará a WebSphere Application Server Versión 5.0.2 durante la instalación de WebSphere Commerce - Express.

Una instalación personalizada no crea una instancia de WebSphere Commerce ni una instancia de WebSphere Commerce Payments. Las instancias deben crearse después de completar la instalación.

Las instrucciones para llevar a cabo una instalación personalizada se proporcionan en la publicación *WebSphere Commerce - Express, Guía de instalación*.

El diagrama siguiente muestra una topología de un nodo:

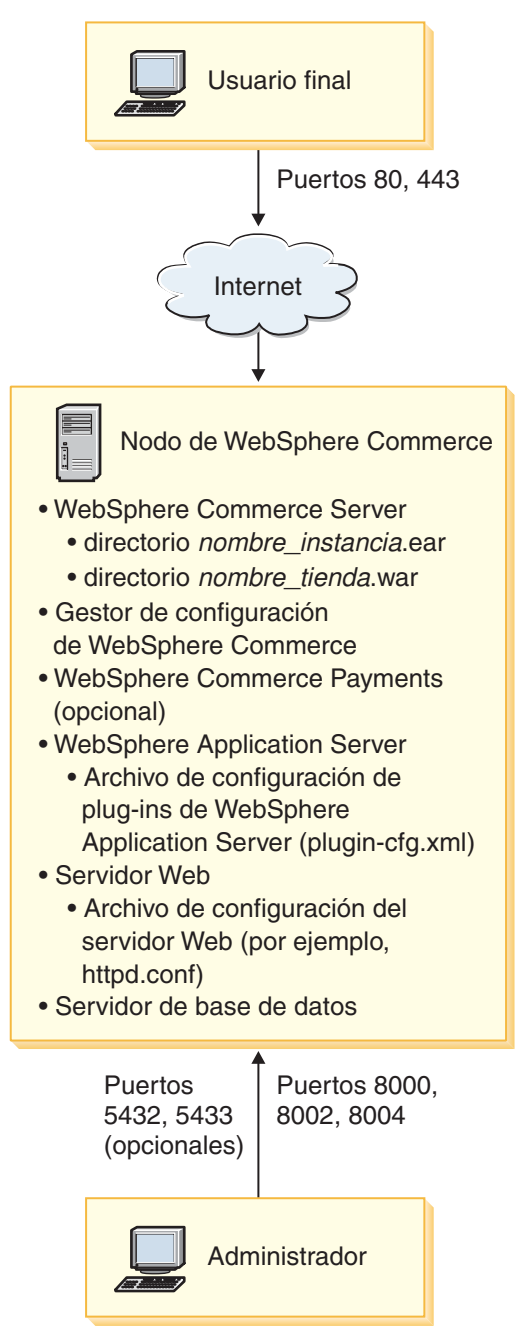

**Nota:** El Gestor de configuración de WebSphere Commerce consta de dos componentes: un cliente de GUI y un servidor. El servidor y el cliente <span id="page-24-0"></span>del Gestor de configuración se instalan siempre en el mismo nodo que WebSphere Commerce Server y WebSphere Commerce Payments.

Puede ejecutar el cliente del Gestor de configuración de WebSphere Commerce en cualquier estación de trabajo que tenga posibilidad de gráficos.

El cliente del Gestor de configuración de WebSphere Commerce se puede instalar por separado utilizando la opción de instalación personalizada del asistente de instalación.

#### **Topología de tres nodos**

En una topología de tres nodos, todos los componentes de WebSphere Commerce - Express están instalados en un nodo, el servidor de base de datos está instalado en otro nodo y el servidor Web está instalado en un tercer nodo.

El diagrama siguiente muestra una topología de tres nodos:

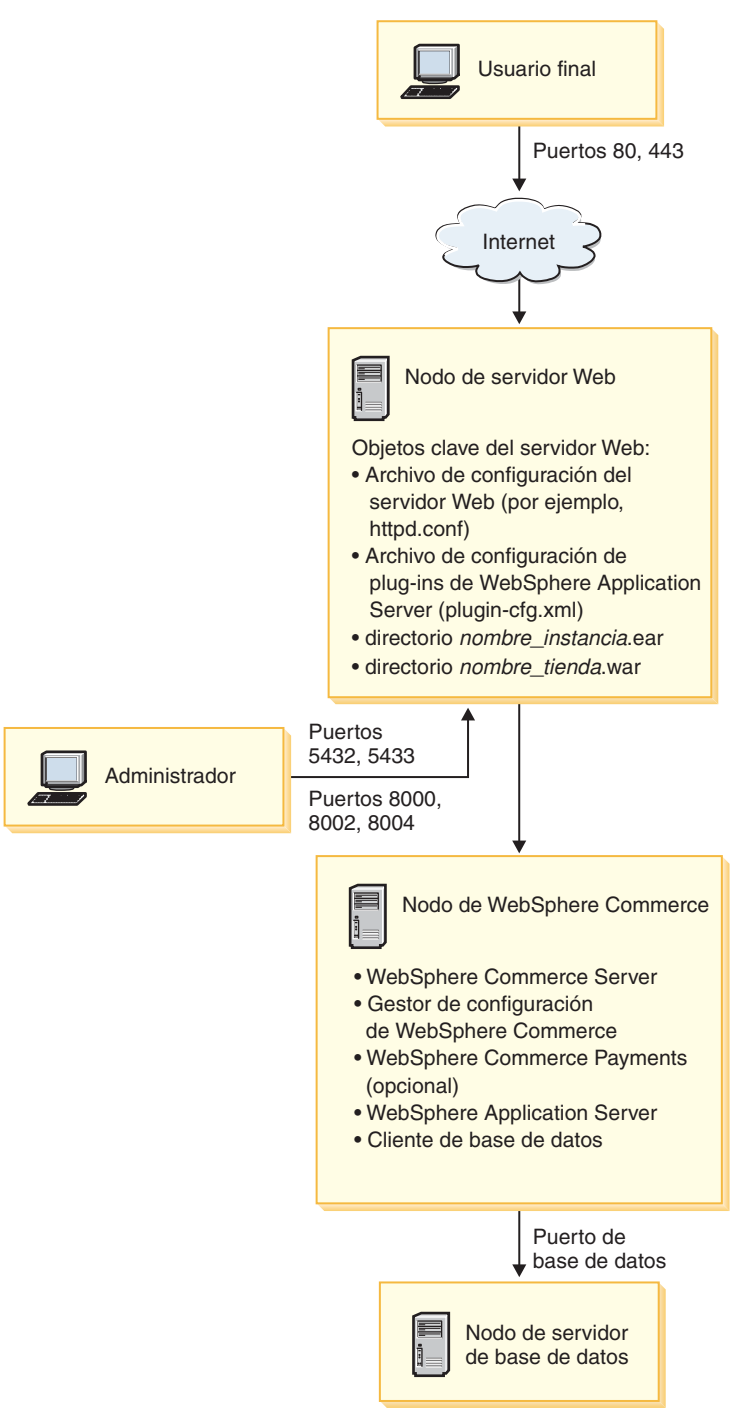

<span id="page-26-0"></span>**Nota:** El Gestor de configuración de WebSphere Commerce consta de dos componentes: un cliente de GUI y un servidor. El servidor y el cliente del Gestor de configuración se instalan siempre en el mismo nodo que WebSphere Commerce Server y WebSphere Commerce Payments.

Puede ejecutar el cliente del Gestor de configuración de WebSphere Commerce en cualquier estación de trabajo que tenga posibilidad de gráficos.

El cliente del Gestor de configuración de WebSphere Commerce se puede instalar por separado utilizando la opción de instalación personalizada del asistente de instalación.

## **Instalación de WebSphere Commerce - Express en una topología de tres nodos**

Para instalar WebSphere Commerce - Express en una topología de tres nodos, haga lo siguiente:

- 1. Asegúrese de que se cumplen las siguientes condiciones:
	- v Todos los nodos cumplen los requisitos de hardware, de sistema operativo y de red para WebSphere Commerce - Express.
	- v Si ya hay un servidor de base de datos instalado en el nodo de base de datos, este servidor debe ser un servidor de base de datos soportado por WebSphere Commerce - Express y debe estar en el nivel de versión requerido por WebSphere Commerce - Express.
	- v Si ya hay un servidor Web instalado en el nodo de servidor Web, este servidor debe ser un servidor Web soportado por WebSphere Commerce - Express y debe estar en el nivel de versión requerido por WebSphere Commerce - Express.

Si ya tiene IBM HTTP Server instalado en el nodo, debe hacer lo siguiente en el nodo antes de instalar WebSphere Commerce - Express:

- Habilitar SSL en el servidor Web
- Instalar el plug-in de servidor Web de WebSphere Application Server
- Aplicar el PTF 2 de WebSphere Application Server
- Aplicar los eFixes de WebSphere Application Server necesarios
- v Si WebSphere Application Server ya está instalado en el nodo de WebSphere Commerce, debe ser la edición y versión de WebSphere Application Server soportadas por WebSphere Commerce - Express.

Si tiene instalado WebSphere Application Server Versión 5.0 o Versión 5.0.1, se actualizará a WebSphere Application Server Versión 5.0.2 durante la instalación de WebSphere Commerce - Express.

<span id="page-27-0"></span>• Asegúrese de que no hay ningún servidor Web ni de base de datos instalado en la máquina que va a ser el nodo de WebSphere Commerce - Express. La máquina puede tener instalado un cliente de base de datos.

Si se detecta un servidor Web o un servidor de base de datos en la máquina en la que se va a instalar WebSphere Commerce –Express, el asistente de instalación presupone que el servidor Web o servidor de base de datos encontrado en la máquina es el que se va a utilizar con WebSphere Commerce –Express.

2. En caso necesario, instale el servidor de base de datos en el nodo de base de datos.

Para instalar el servidor de base de datos, realice una instalación personalizada en el nodo de base de datos y seleccione **DB2 Universal Database** en la lista de componentes disponibles.

3. En caso necesario, instale el servidor Web en el nodo de servidor Web.

Para instalar el servidor Web, realice una instalación personalizada en el nodo de servidor Web y seleccione **IBM HTTP Server** y **Plug-in de WebSphere Application Server** en la lista de componentes disponibles.

4. Instale los restantes componentes de WebSphere Commerce - Express en el nodo de WebSphere Commerce.

Para instalar los restantes componentes de WebSphere Commerce - Express, realice una instalación personalizada en el nodo de WebSphere Commerce y seleccione los siguientes componentes en la lista de componentes disponibles:

- v **WebSphere Commerce Server**
- v **WebSphere Commerce Payments** (opcional)

La instalación de WebSphere Commerce Payments es opcional.

#### **Topologías del entorno de desarrollo**

El entorno de desarrollo de WebSphere Commerce da soporte a las topologías siguientes:

#### **topología de desarrollo de un nodo**

En esta topología, todos los componentes del entorno de desarrollo de WebSphere Commerce están instalados en un único nodo.

#### **topología de desarrollo de dos nodos**

En esta topología, el servidor de base de datos está instalado en un nodo y todos los demás componentes del entorno de desarrollo de WebSphere Commerce están instalados en otro nodo.

#### **topología de desarrollo de tres nodos**

En esta topología, el servidor de base de datos está instalado en un

nodo, WebSphere Commerce Payments está instalado en otro nodo y los restantes componentes de WebSphere Commerce están instalados en un tercer nodo.

La topología de desarrollo de tres nodos no está soportada directamente por el asistente de instalación del entorno de desarrollo de WebSphere Commerce ya que se necesita una instalación completa de WebSphere Commerce Payments — la ejecución de WebSphere Commerce Payments en el entorno de desarrollo no está soportada en esta topología.

Se recomienda que instale el entorno de desarrollo de WebSphere Commerce en un nodo aparte de los nodos que componen los entornos de producción, de prueba o de transición de WebSphere Commerce.

En la publicación *WebSphere Commerce - Express Developer Edition, Guía de instalación* se proporcionan instrucciones sobre la instalación del entorno de desarrollo.

## <span id="page-30-0"></span>**Capítulo 4. Instalación de WebSphere Commerce - Express**

Las instrucciones de este capítulo le guiarán durante la instalación y configuración de WebSphere Commerce - Express en un solo nodo. Esta instalación debería realizarse bajo las siguientes condiciones:

- v Desea instalar los siguientes componentes en el mismo nodo y ninguno de estos componentes está preinstalado en el nodo:
	- DB2 Universal Database Express Edition, Versión 8.1.2
	- IBM HTTP Server, Versión 1.3.26.2
	- WebSphere Application Server, producto base, Versión 5.0.2
	- WebSphere Commerce Server
	- WebSphere Commerce Payments (opcional)

#### **Notas:**

1. Si desea crear una instancia de WebSphere Commerce en un idioma diferente del idioma en el que va a realizar la instalación, no puede utilizar la Instalación rápida.

Una Instalación rápida satisfactoria creará una instancia de WebSphere Commerce denominada demo. Si WebSphere Commerce Payments está instalado, se creará una instancia de WebSphere Commerce Payments denominada wpm.

#### **Antes de instalar WebSphere Commerce - Express**

En esta sección se describen las tareas que debe realizar antes de utilizar el asistente de instalación de WebSphere Commerce. Antes de utilizar el asistente de instalación de WebSphere Commerce, debe hacer lo siguiente:

1. Crear los ID de usuario y los grupos de usuarios necesarios para WebSphere Application Server en todas las máquinas en las que tenga previsto instalar WebSphere Commerce o WebSphere Commerce Payments. Para obtener instrucciones, consulte el apartado siguiente, ["Creación](#page-31-0) de los usuarios y grupos de WebSphere [Application](#page-31-0) Server necesarios" en la [página](#page-31-0) 26.

## <span id="page-31-0"></span>**Creación de los usuarios y grupos de WebSphere Application Server necesarios**

En cualquier máquina en la que instale los componentes de WebSphere Commerce siguientes: WebSphere Commerce, WebSphere Commerce Payments y el cliente del Gestor de configuración de WebSphere Commerce, haga lo siguiente:

- 1. Conéctese como usuario root.
- 2. Cree un ID de usuario no root y asígnele una contraseña.

Este ID de usuario se utilizará para iniciar los servidores de aplicaciones de WebSphere Commerce y WebSphere Commerce Payments durante la parte de creación de instancias del proceso de Instalación rápida.

3. Cree un nuevo grupo de usuarios y añada el ID de usuario no root al nuevo grupo.

Anote el ID de usuario no root, el ID de grupo de usuarios para el usuario no root y la vía de acceso completa del directorio inicial del usuario no root. Necesitará esta información para completar el asistente de instalación de WebSphere Commerce.

Por omisión, el asistente de instalación de WebSphere Commerce especifica **wasuser** como el ID de usuario de WebSphere Commerce no root y **wasgroup** como el ID de grupo para el ID de usuario de WebSphere Commerce no root. Puede crear este usuario y grupo o sustituir los valores por omisión del asistente de instalación por el ID de usuario y el grupo que cree.

4. Cree los ID de usuario y los grupos necesarios para los componentes de WebSphere Application Server Embedded Messaging. Estos ID de usuario y grupos son necesarios para que WebSphere Application Server se instale satisfactoriamente.

Cree los ID de usuario y los grupos necesarios como se indica a continuación:

- a. Cree el ID de usuario mqm y asígnele una contraseña.
- b. Cree los siguientes grupos de usuarios:
	- $em$
	- mqbrkrs
- c. Añada los siguientes usuarios al grupo de usuarios mqm:
	- mqm
	- root
- d. Añada el siguiente usuario al grupo de usuarios mqbrkrs:
	- root
- e. Desconéctese.
- f. Conéctese como usuario root para que las modificaciones en los miembros de los grupos entren en vigor.

<span id="page-32-0"></span>Para obtener instrucciones sobre la creación de usuarios, la creación de grupos de usuarios y la adición de usuarios a los grupos, consulte la documentación de su sistema operativo.

Rearranque la máquina después de crear usuarios, crear grupos de usuarios y añadir usuarios a grupos

Si estos ID de usuario y grupos no están configurados correctamente antes de iniciar el asistente de instalación de WebSphere Commerce, el asistente de instalación no continuará más allá del punto donde comprueba la existencia de los usuarios y grupos necesarios.

#### **Ejecución de una Instalación rápida**

Para llevar a cabo una Instalación rápida, haga lo siguiente:

- 1. Asegúrese de conectarse al sistema como usuario root.
- 2. Desde una sesión de terminal, emita el mandato siguiente: export DISPLAY=*nombre\_sistpral*:0.0

donde *nombre\_sistpral* es el nombre de sistema principal totalmente calificado de la máquina desde la que desea ejecutar el asistente de instalación.

**Nota:** Si va a ejecutar el asistente de instalación en un cliente X, quizás se tenga que autorizar al cliente X para que pueda acceder al servidor X utilizando el mandato xhost. Para autorizar a un cliente X, emita el siguiente mandato desde la consola del sistema como root: xhost +*nombre\_sistpral*

donde *nombre\_sistpral* es el nombre de sistema principal totalmente calificado de la máquina desde la que desea ejecutar el asistente de instalación.

- 3. Inserte el CD 1 de WebSphere Commerce Express en la unidad de CD-ROM del nodo. Monte la unidad de CD-ROM, pero no se cambie al directorio del punto de montaje. Si lo hace, la unidad de CD se bloqueará y no podrá cambiar los CD.
- 4. Emita el mandato siguiente para iniciar el LaunchPad de WebSphere Commerce - Express:

*punto\_montaje*/startRun.sh

donde *punto\_montaje* es el punto de montaje del CD-ROM, por ejemplo /mnt/cdrom0.

5. Seleccione el idioma a utilizar para el LaunchPad de WebSphere Commerce - Express y pulse **Aceptar** para continuar.

**Nota:** La selección de idioma sólo está disponible en la versión de idioma nacional de WebSphere Commerce - Express y no está disponible para la versión en inglés.

El LaunchPad proporciona las opciones siguientes:

#### **Archivo ReadMe**

Esta opción muestra el archivo README de WebSphere Commerce - Express.

#### **Guía de iniciación rápida**

Esta opción abre la versión PDF de este manual si Adobe Acrobat Reader está instalado en el sistema en el que está ejecutando el LaunchPad.

#### **Instalar el producto**

Esta opción inicia el asistente de instalación de WebSphere Commerce - Express.

#### **Biblioteca del producto**

Esta opción abre su navegador Web por omisión para mostrar el sitio Web de la biblioteca de WebSphere Commerce.

#### **Soporte**

Esta opción abre su navegador Web por omisión para mostrar el sitio Web de soporte de WebSphere Commerce.

**Salir** Esta opción permite salir del LaunchPad.

Pulse **Instalar el producto** para iniciar el asistente de instalación.

6. Si todavía no ha iniciado el asistente de instalación desde el LaunchPad, emita uno de los mandatos siguientes:

*punto\_montaje*/setup\_linux

o

*punto\_montaje*/setup\_linux -console

donde *punto\_montaje* es el punto de montaje del CD-ROM. Por ejemplo, /mnt/cdrom0.

El parámetro -console inicia un asistente de instalación basado en texto. Los pasos en el asistente de instalación basado en texto y en el asistente de instalación basado en GUI son los mismos, pero los métodos para seleccionar opciones y continuar en el asistente de instalación son distintos.

En esta sección, las instrucciones para seleccionar opciones y continuar se proporcionan solamente para el asistente de instalación basado en GUI.

Para seleccionar opciones y continuar cuando utilice el asistente de instalación basado en texto, siga las indicaciones que proporciona dicho asistente.

- 7. Sólo para las versiones de idioma nacional, seleccione el idioma de instalación y pulse **Aceptar**. El software se instalará en este idioma, independientemente de los valores de idioma existentes en el sistema.
	- **Importante:** El idioma que seleccione aquí se convertirá en el idioma por omisión para la instancia de WebSphere Commerce. El intento de crear una instancia de WebSphere Commerce con un idioma por omisión distinto del idioma seleccionado aquí provocará que la instancia de WebSphere Commerce se llene con datos no válidos.

Para la versión en idioma inglés, este panel de selección no aparece; el idioma de instalación es el inglés (en\_US) por omisión.

- 8. Lea la pantalla de Bienvenida y seleccione **Siguiente**.
- 9. Lea el acuerdo de licencia. Si acepta los términos del acuerdo, seleccione que acepta los términos y seleccione **Siguiente**.
- 10. Cuando se le solicite que seleccione un tipo de instalación, elija **Instalación rápida** y seleccione **Siguiente**.
- 11. Acepte el directorio de destino por omisión o escriba otro directorio, y seleccione **Siguiente**.

Si acepta el directorio de destino por omisión, los componentes de WebSphere Commerce - Express se instalarán en la vías de acceso siguientes:

DB2 Universal Database

/opt/IBM/db2/V8.1

IBM HTTP Server

/opt/WebSphere/IBMHttpServer

WebSphere Application Server

/opt/WebSphere/AppServer

WebSphere Commerce

/opt/WebSphere/CommerceServer55

Si especifica un directorio que no existe, se le preguntará si desea crear el directorio.

12. Elija si desea instalar o no WebSphere Commerce Payments y luego pulse **Siguiente**.

Si elige no instalar WebSphere Commerce Payments, puede instalarlo más adelante utilizando la opción **Instalación personalizada** del asistente de

instalación de WebSphere Commerce. Para obtener más información, consulte la publicación *WebSphere Commerce - Express, Guía de instalación*.

**Nota:** Si tiene pensado publicar la tienda de ejemplo FashionFlow de WebSphere Commerce - Express, debe instalar WebSphere Commerce Payments. Para obtener más información sobre la tienda de ejemplo FashionFlow, consulte la publicación *WebSphere Commerce, Guía de tiendas de ejemplo*.

WebSphere Commerce Payments no es necesario para publicar el archivo archivador de tienda ExpressStore.sar. Para obtener más información sobre la tienda ExpressStore, consulte la publicación *WebSphere Commerce - Express, Guía de inicio fácil*.

13. Escriba la información siguiente:

#### **ID de usuario de base de datos**

Escriba el ID de usuario que desea asignar a DB2 Universal Database. WebSphere Commerce utilizará este ID de usuario para acceder a la base de datos, cuando WebSphere Commerce esté ejecutándose.

No puede ser un ID de sistema operativo existente.

#### **Contraseña de usuario de base de datos**

Escriba la contraseña asociada al ID de usuario de base de datos.

#### **Grupo de usuarios de base de datos**

Escriba el grupo de usuarios al que desea asignar el ID de usuario de base de datos.

No debe ser un grupo de sistema operativo existente.

#### **Directorio inicial del usuario de base de datos**

Escriba la vía de acceso completa para el directorio inicial del usuario de base de datos.

No debe ser un directorio existente.

#### Pulse **Siguiente** para continuar.

14. Si ha elegido instalar WebSphere Commerce Payments, entre la siguiente información:

#### **Contraseña de la instancia de WebSphere Commerce Payments**

Es la contraseña que utiliza WebSphere Commerce Payments para descifrar los datos confidenciales que se almacenan en la base de datos de WebSphere Commerce Payments.

La contraseña de la instancia de WebSphere Commerce Payments debe satisfacer los siguientes criterios:

v Debe contener 8 caracteres como mínimo

- Debe contener un carácter numérico como mínimo (0–9)
- Debe contener un carácter alfabético como mínimo (a–z, A–Z)
- v No puede contener cuatro apariciones consecutivas de un mismo carácter

Pulse **Siguiente** para continuar.

15. Escriba la información siguiente:

#### **ID del administrador de sitio**

Escriba un ID para el Administrador de sitio de WebSphere Commerce. Este ID será necesario para poder acceder a WebSphere Commerce Accelerator, la Consola de administración y la Consola de administración de organizaciones. A este ID también se le asignará el rol de Administrador de WebSphere Commerce Payments.

**Importante:** Asegúrese de no olvidar el ID y la contraseña de administrador de sitio que se han entrado al instalar WebSphere Commerce. Sin este ID y contraseña, no podrá acceder a WebSphere Commerce Accelerator, la Consola de administración ni la Consola de administración de organizaciones.

#### **Contraseña del administrador de sitio**

Escriba la contraseña del administrador de sitio. Esta contraseña debe contener 8 caracteres como mínimo.

#### **Clave del comerciante**

Escriba un número hexadecimal de 16 dígitos que satisfaga los siguientes criterios:

- Debe contener un carácter numérico como mínimo (0–9)
- Debe contener un carácter alfabético como mínimo (a–f)

**Importante:** En la clave del comerciante no son válidas las letras mayúsculas.

v No puede contener cuatro apariciones consecutivas de un mismo carácter

Un número hexadecimal sólo puede contener los siguientes números y letras: 0, 1, 2, 3, 4, 5, 6, 7, 8, 9, a, b, c, d, e, f.

La clave del comerciante la utiliza el Gestor de configuración de WebSphere Commerce como clave de cifrado. Debe entrar su propia clave en el campo **Clave del comerciante**. Asegúrese de que la clave que especifique sea suficiente para proteger su sitio Web. Después de crear una tienda, sólo puede cambiar esta clave <span id="page-37-0"></span>utilizando la Herramienta de actualización de base de datos. Para utilizar esta herramienta, acceda al Gestor de configuración, navegue hasta el nodo de base de datos para la instancia de WebSphere Commerce, pulse el botón derecho del ratón sobre el nodo de base de datos y seleccione **Ejecutar herramienta de actualización de base de datos**.

Pulse **Siguiente** para continuar.

- 16. Seleccione los idiomas de la documentación que desea instalar y pulse **Siguiente** para continuar.
- 17. Escriba la información siguiente:

#### **ID de usuario no root**

Escriba el ID para el usuario no root que ha creado antes de iniciar el asistente de instalación de WebSphere Commerce.

#### **Grupo de usuarios no root**

Escriba el grupo de usuarios asociado al ID de usuario no root.

#### **Directorio inicial del usuario no root**

Escriba la vía de acceso completa del directorio inicial del usuario no root.

Pulse **Siguiente** para continuar.

18. Confirme las opciones de instalación que ha elegido y luego seleccione **Siguiente**.

Para modificar las opciones elegidas, seleccione **Anterior**.

19. Inserte y monte los CD según le solicite el Instalador de WebSphere Commerce, siguiendo las indicaciones que aparecen en pantalla.

Las barras de progreso indican qué parte de la instalación se ha completado.

- 20. Cuando se visualice el panel que contiene un mensaje indicando que la instalación ha finalizado, seleccione **Siguiente**. Aparece el panel Instalación completada.
- 21. Revise el panel Instalación completada. Pulse **Finalizar** para salir del asistente de instalación.

#### **Verificación de la instalación**

Durante la instalación de WebSphere Commerce - Express y sus componentes, se generan archivos de anotaciones. Examine los siguientes archivos de anotaciones para asegurarse de que la instalación se ha realizado satisfactoriamente:

v "Archivo de [anotaciones](#page-38-0) de WebSphere Commerce - Express" en la página [33](#page-38-0)

- <span id="page-38-0"></span>v "Archivo de anotaciones de instalación de DB2 Universal Database"
- v "Archivo de anotaciones de instalación de WebSphere [Application](#page-39-0) Server" en la [página](#page-39-0) 34
- v "Archivos de [anotaciones](#page-40-0) de la creación de la instancia de WebSphere [Commerce"](#page-40-0) en la página 35

#### **Archivo de anotaciones de WebSphere Commerce - Express**

Este archivo de anotaciones contiene mensajes generados por el asistente de instalación de WebSphere Commerce - Express. La ubicación por omisión de este archivo de anotaciones es:

*dir\_instalación\_WC*/logs/install\_*fecha*\_*hora*.log

Los valores por omisión de *dir\_instalación\_WC* se listan en el apartado ["Variables](#page-19-0) de vías de acceso" en la página 14.

Revise este archivo de anotaciones para asegurarse de que todos los componentes de WebSphere Commerce - Express se han instalado satisfactoriamente.

La instalación de WebSphere Commerce - Express está completada si aparece el mensaje siguiente en el archivo de anotaciones:

Se ha completado la instalación de WebSphere Commerce - Express.

#### **Archivo de anotaciones de instalación de DB2 Universal Database**

Este archivo de anotaciones contiene mensajes generados durante la instalación de DB2 Universal Database. La ubicación por omisión de este archivo de anotaciones es la siguiente:

*dir\_instalación\_WC*/logs/db2setup.log

Los valores por omisión de *dir\_instalación\_WC* se listan en el apartado ["Variables](#page-19-0) de vías de acceso" en la página 14.

DB2 Universal Database se ha instalado satisfactoriamente si todos los componentes listados en la sección Installation cerca del final del archivo de anotaciones tienen el estado SUCCESS. Como ejemplo, a continuación se muestra la sección Installation del archivo de anotaciones de instalación de DB2 Universal Database que se crea en una instalación típica de un solo nodo o una Instalación rápida:

```
.
.
.
Installing DB2 file sets:.......Success
Registering DB2 licenses:.......Success
Setting default global profile registry variables:.......Success
Creating the DB2 Administration Server:.......Success
Initializing instance list:.......Success
Customizing DB2 instance configuration:.......Success
Command to be run:
"/opt/IBM/db2/V8.1/instance/db2icrt -a server -s wse -u db2fwc1 -p db2c_db2inst1 db2inst1".
The instance "db2inst1" has been created successfully.
The value "SVCENAME=db2c_db2inst1" was set in the DBM CFG file for the "db2inst1" instance.
The value "DB2AUTOSTART=YES" was set in the Profile Registry for the "db2inst1" instance.
Creating DB2 instances:.......Success
Registering DB2 licenses:.......Success
Configuring the DB2 Administration Server:.......Success
Updating global profile registry:.......Success
DB2 Setup log file finished at: fecha hora
```
El contenido de su archivo de anotaciones puede ser diferente.

Si la sección Installation de la instalación de DB2 Universal Database contiene algún componente con estado FAILURE, examine detenidamente el archivo de anotaciones de instalación para ver dónde se han producido errores durante la instalación. Consulte la documentación de DB2 Universal Database para corregir cualquier error que se haya producido.

Corrija cualquier error de instalación de DB2 Universal Database antes de continuar con las instrucciones de esta publicación.

#### **Archivo de anotaciones de instalación de WebSphere Application Server**

Este archivo de anotaciones contiene mensajes generados durante la instalación de WebSphere Application Server. La ubicación por omisión de este archivo de anotaciones es:

*dir\_instalación\_WAS*/logs/log.txt

Los valores por omisión de *dir\_instalación\_WAS* se listan en el apartado ["Variables](#page-19-0) de vías de acceso" en la página 14.

La instalación de WebSphere Application Server ha finalizado si aparece el siguiente mensaje en el archivo de anotaciones:

INSTFIN: La instalación de WebSphere 5.0 ha finalizado.

## <span id="page-40-0"></span>**Archivos de anotaciones de la creación de la instancia de WebSphere Commerce**

La creación de la instancia durante la instalación de WebSphere Commerce crea los siguientes archivos de anotaciones:

- auction.log
- createdb.log
- createdb.db2.log
- createdb.production.log
- createsp.log
- createsp.err.log
- EnterpriseApp.log
- GenPluginCfg.log
- populatedb.err.log
- populatedb.log
- populatedb2.err.log
- populatedb2.log
- populatedbnl.log
- populatedbnl.err.log
- reorgdb2.log
- reorgdb2.err.log
- sec check.log
- trace.txt
- WASConfig.log
- WASConfig.err.log

Los archivos se encuentran en el siguiente directorio:

*dir\_instalación\_WC*/instances/demo/logs

Los valores por omisión de *dir\_instalación\_WC* se listan en el apartado ["Variables](#page-19-0) de vías de acceso" en la página 14.

La creación de la instancia es satisfactoria si los archivos de anotaciones listados anteriormente no contienen errores ni excepciones y los archivos de anotaciones siguientes, de la lista precedente, están vacíos:

- createsp.err.log
- populatedb.err.log
- populatedb2.err.log
- v populatedbnl.err.log
- v reorgdb2.err.log (este archivo sólo se crea si se produce un error)

<span id="page-41-0"></span>• WASConfig.err.log

Además, revise el contenido de los siguientes archivos de anotaciones para confirmar que no contienen ningún error:

- createdb.log
- createdb.db2.log

Si la creación de la instancia no ha sido satisfactoria, la instancia de WebSphere Commerce puede crearse manualmente siguiendo las instrucciones de la publicación *WebSphere Commerce - Express, Guía de instalación*.

#### **El paso siguiente**

Después de instalar WebSphere Commerce - Express y verificar la instalación, continúe con la configuración de WebSphere Commerce - Express y la creación de la tienda ExpressStore, siguiendo las instrucciones de la publicación *WebSphere Commerce - Express, Guía de inicio fácil*.

# <span id="page-42-0"></span>**Capítulo 5. Desinstalación de los componentes de WebSphere Commerce - Express**

Los componentes de WebSphere Commerce - Express deben desinstalarse en el orden inverso al que se empleó para instalarlos. Desinstale los componentes de WebSphere Commerce - Express en el orden siguiente:

- 1. Cliente del Gestor de configuración de WebSphere Commerce, si no está instalado en el mismo nodo que el servidor del Gestor de configuración de WebSphere Commerce.
- 2. WebSphere Commerce Express, WebSphere Commerce Payments y el servidor y el cliente del Gestor de configuración de WebSphere Commerce Estos componentes deben eliminarse de todos los nodos en los que estén instalados antes de desinstalar cualquier otro componente.
- 3. WebSphere Application Server
- 4. IBM HTTP Server
- 5. DB2 Universal Database
- **Nota:** Para obtener instrucciones más detalladas sobre la desinstalación de los componentes citados anteriormente, consulte la publicación *WebSphere Commerce - Express, Guía de instalación*. En el caso de que la instalación falle, es posible que sea necesario desinstalar todos los componentes y volver a intentar la instalación.

## **Desinstalación de WebSphere Commerce - Express, WebSphere Commerce Payments o del cliente del Gestor de configuración de WebSphere Commerce**

Para obtener información sobre la desinstalación de WebSphere Commerce, WebSphere Commerce Payments o del cliente del Gestor de configuración de WebSphere Commerce, consulte la publicación *WebSphere Commerce - Express, Guía de instalación*. Esta publicación está disponible en la biblioteca de WebSphere Commerce:

<http://www.ibm.com/software/commerce/library/>

#### **Desinstalación de WebSphere Application Server**

Para obtener información sobre la desinstalación de WebSphere Application Server, consulte la publicación *IBM WebSphere Application Server Version 5 Getting Started*. Esta publicación está disponible en la biblioteca de WebSphere Application Server:

<http://www.ibm.com/software/webservers/appserv/was/library/>

## <span id="page-43-0"></span>**Desinstalación de IBM HTTP Server**

Si IBM HTTP Server está instalado en el mismo nodo que WebSphere Application Server, IBM HTTP Server se desinstalará automáticamente cuando se desinstale WebSphere Application Server.

Para obtener información sobre la desinstalación de IBM HTTP Server, consulte el archivo de instalación de IBM HTTP Server V1.3.26 con software Apache, al que se puede acceder desde el URL siguiente:

<http://www.ibm.com/software/webservers/httpservers/library.html>

### **Desinstalación de DB2 Universal Database**

Para obtener información sobre la desinstalación de DB2 Universal Database, consulte la publicación *IBM DB2 Universal Database Quick Beginnings for DB2 Universal Database Express Edition* (GC09-7851-00). Esta publicación está disponible en la biblioteca de DB2 Universal Database:

[http://www.ibm.com/cgi-bin/db2www/data/db2/udb/winos2unix/support/v8pubs.d2w/en\\_main](http://www.ibm.com/cgi-bin/db2www/data/db2/udb/winos2unix/support/v8pubs.d2w/en_main)

**Nota:** El CD de DB2 Universal Database que se proporciona con WebSphere Commerce contiene un archivo .tar. Para seguir las instrucciones de la documentación de DB2 Universal Database, debe descomprimir el contenido del CD en una ubicación temporal. Ejecute los mandatos que han de ejecutarse desde el CD de DB2 Universal Database desde esta ubicación temporal. Después de desinstalar DB2 Universal Database, suprima la ubicación temporal.

# <span id="page-44-0"></span>**Capítulo 6. Dónde encontrar más información**

Puede obtener más información sobre el sistema WebSphere Commerce y sus componentes de diversas fuentes y en diferentes formatos. En las secciones siguientes se indica la información que está disponible y cómo acceder a ella.

#### **Información sobre WebSphere Commerce**

A continuación se indican las fuentes de información de WebSphere Commerce:

- Ayuda en línea de WebSphere Commerce
- v Biblioteca técnica de WebSphere Commerce

#### **Ayuda en línea de WebSphere Commerce**

La información en línea de WebSphere Commerce es la fuente principal de información para personalizar, administrar y volver a configurar WebSphere Commerce. Una vez haya instalado WebSphere Commerce, puede acceder a los temas de la información en línea visitando el siguiente URL:

https://*nombre\_sistpral*:8000/wchelp/

donde *nombre\_sistpral* es el nombre de sistema principal TCP/IP totalmente calificado de la máquina en la que se ha instalado WebSphere Commerce.

#### **Biblioteca técnica de WebSphere Commerce**

La biblioteca técnica de WebSphere Commerce está disponible en el siguiente URL:

<http://www.ibm.com/software/commerce/library/>

En la sección Library del sitio Web de WebSphere Commerce hay disponible una copia de este manual, y de cualquier versión actualizada del mismo, en formato de archivo PDF. También puede encontrar documentación nueva y actualizada en el sitio Web de la biblioteca técnica de WebSphere Commerce.

#### **Información sobre WebSphere Commerce Payments**

Puede obtener ayuda sobre WebSphere Commerce Payments pulsando el siguiente icono de ayuda:

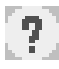

Este icono de ayuda aparece en la interfaz de usuario de WebSphere Commerce Payments dentro de la Consola de administración de WebSphere Commerce y de WebSphere Commerce Accelerator, y en la interfaz de usuario independiente de WebSphere Commerce Payments en el siguiente URL: http://*nombre\_sistpral*:*puerto\_http*/webapp/PaymentManager

o

https://*nombre\_sistpral*:*puerto\_ssl*/webapp/PaymentManager

Donde las variables se definen de la manera siguiente:

*nombre\_sistpral*

El nombre de sistema principal TCP/IP totalmente calificado del servidor Web asociado con WebSphere Commerce Payments.

*puerto\_http*

El puerto HTTP utilizado por WebSphere Commerce Payments. El puerto HTTP por omisión es 5432.

*puerto\_ssl*

El puerto SSL utilizado por WebSphere Commerce Payments. El puerto SSL por omisión es 5433.

Si WebSphere Commerce Payments está habilitado para SSL, puede utilizar cualquiera de los dos URL. Si WebSphere Commerce Payments no está habilitado para SSL, sólo puede utilizar el URL no seguro (http).

También hay ayuda disponible en el siguiente URL:

http://*nombre\_sistpral*:*puerto\_http*/webapp/PaymentManager/*idioma*/docenter.html

o

https://*nombre\_sistpral*:*puerto\_ssl*/webapp/PaymentManager/*idioma*/docenter.html

Donde las variables se definen de la manera siguiente:

*nombre\_sistpral*

El nombre de sistema principal TCP/IP totalmente calificado del servidor Web asociado con WebSphere Commerce Payments.

*puerto\_http*

El puerto HTTP utilizado por WebSphere Commerce Payments. El puerto HTTP por omisión es 5432.

*puerto\_ssl*

El puerto SSL utilizado por WebSphere Commerce Payments. El puerto SSL por omisión es 5433.

*idioma* Código del idioma en que se mostrará la página de ayuda. Para la mayoría de idiomas consta de dos letras. Los códigos de idioma son los siguientes:

<span id="page-46-0"></span>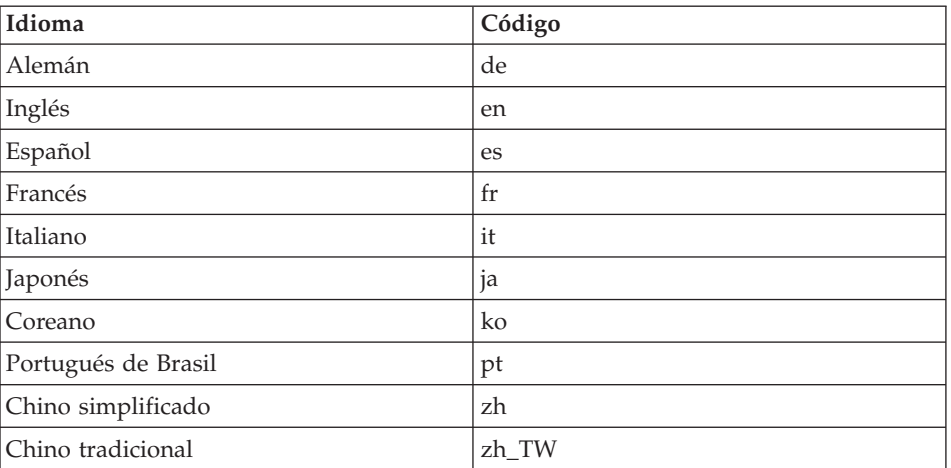

Encontrará más información disponible sobre WebSphere Commerce Payments y los Casetes de Payments en la Biblioteca técnica de WebSphere Commerce: <http://www.ibm.com/software/commerce/library/>

## **Información sobre IBM HTTP Server**

La información sobre IBM HTTP Server está disponible en el sitio Web de IBM HTTP Server:

<http://www.ibm.com/software/webservers/httpservers/>

Los documentos están en formato HTML, PDF o en ambos.

#### **Información sobre WebSphere Application Server**

La información sobre WebSphere Application Server está disponible en el InfoCenter de WebSphere Application Server:

<http://www.ibm.com/software/webservers/appserv/infocenter.html>

#### **Información sobre DB2 Universal Database**

Los archivos de documentación HTML se encuentran en el subdirectorio /doc/*entorno\_nacional*/html, donde *entorno\_nacional* es el código de idioma para su entorno nacional (por ejemplo, *es* para español). Cualquier documentación que no esté disponible en un idioma nacional se mostrará en inglés.

Encontrará información adicional sobre DB2 en la Biblioteca técnica de DB2: <http://www.ibm.com/software/data/db2/library/>

## <span id="page-47-0"></span>**Otras publicaciones de IBM**

Puede adquirir copias de la mayoría de publicaciones de IBM a través del representante de ventas o del concesionario autorizado de IBM.

# <span id="page-48-0"></span>**Avisos**

Esta información se ha desarrollado para productos y servicios ofrecidos en los Estados Unidos.

Es posible que IBM no ofrezca en otros países los productos, servicios o características descritos en este documento. Solicite información al representante local de IBM acerca de los productos y servicios disponibles actualmente en su zona. Cualquier referencia a un producto, programa o servicio de IBM no pretende afirmar ni implica que sólo pueda utilizarse ese producto, programa o servicio de IBM. En su lugar puede utilizarse cualquier producto, programa o servicio funcionalmente equivalente que no vulnere ninguno de los derechos de propiedad intelectual de IBM. No obstante, es responsabilidad del usuario evaluar y verificar el funcionamiento de cualquier producto, programa o servicio que no sea de IBM.

IBM puede tener patentes o solicitudes de patente pendientes que cubran temas descritos en este documento. La adquisición de este documento no le concede ninguna licencia sobre dichas patentes. Puede enviar consultas sobre licencias, por escrito, a:

*IBM Director of Licensing IBM Corporation North Castle Drive Armonk, NY 10504-1785 Estados Unidos*

Para realizar consultas sobre licencias relacionadas con la información en doble byte (DBCS), póngase en contacto con el departamento de propiedad intelectual de IBM en su país o envíe sus consultas, por escrito, a:

*IBM World Trade Asia Corporation Licensing 2-31 Roppongi 3-chome, Minato-ku Tokyo 106, Japón*

El párrafo siguiente no es aplicable al Reino Unido ni a ningún otro país donde las disposiciones en él expuestas sean incompatibles con la legislación local:

INTERNATIONAL BUSINESS MACHINES CORPORATION PROPORCIONA ESTA PUBLICACIÓN ″TAL CUAL″, SIN GARANTÍAS DE NINGUNA CLASE, NI EXPLÍCITAS NI IMPLÍCITAS, INCLUIDAS, PERO SIN

LIMITARSE A, LAS GARANTÍAS IMPLÍCITAS DE NO INFRACCIÓN, COMERCIALIZACIÓN O IDONEIDAD PARA UNA FINALIDAD DETERMINADA.

Algunas legislaciones no contemplan la exclusión de garantías, ni implícitas ni explícitas, en determinadas transacciones, por lo que puede haber usuarios a los que no les afecte dicha norma.

Esta información puede contener imprecisiones técnicas o errores tipográficos. La información aquí contenida está sometida a cambios periódicos; tales cambios se irán incorporando en nuevas ediciones de la publicación. IBM se reserva el derecho de realizar cambios y/o mejoras, cuando lo considere oportuno y sin previo aviso, en los productos y/o programas descritos en esta publicación.

Todas las referencias hechas en este documento a sitios Web que no son de IBM se proporcionan únicamente para su información y no representan en modo alguno una recomendación de dichos sitios Web. El contenido de esos sitios Web no forma parte del contenido de este producto de IBM, por lo que la utilización de dichos sitios es responsabilidad del usuario.

IBM puede utilizar o distribuir la información que se le envíe del modo que estime conveniente sin incurrir por ello en ninguna obligación para con el remitente.

Los propietarios de licencias de este programa que deseen obtener información sobre el mismo con el fin de permitir: (i) el intercambio de información entre programas creados independientemente y otros programas (incluido éste) y (ii) el uso mutuo de la información que se ha intercambiado, deberán ponerse en contacto con:

*IBM Canada Ltd. Office of the Lab Director 8200 Warden Avenue Markham, Ontario L6G 1C7 Canadá*

Dicha información puede estar disponible sujeta a los términos y condiciones apropiados, incluyendo, en algunos casos, el pago de una cantidad.

IBM proporciona el programa bajo licencia descrito en este documento, y todo el material bajo licencia disponible para el mismo, bajo los términos del Contrato de cliente IBM, el Acuerdo Internacional de Programas bajo Licencia IBM o de cualquier acuerdo equivalente entre IBM y el cliente.

#### <span id="page-50-0"></span>**Marcas registradas**

El logotipo de IBM y los términos siguientes son marcas comerciales o marcas registradas de International Business Machines Corporation en los Estados Unidos y/o en otros países:

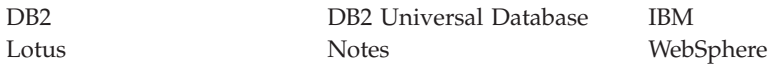

Pentium e Intel son marcas registradas de Intel Corporation en los Estados Unidos y/o en otros países.

Java y todas las marcas comerciales y logotipos basados en Java son marcas comerciales o marcas registradas de Sun Microsystems, Inc. en los Estados Unidos y/o en otros países.

Microsoft y Windows son marcas comerciales o marcas registradas de Microsoft Corporation en los Estados Unidos y/o en otros países.

Otros nombres de empresas, productos y servicios pueden ser marcas registradas o marcas de servicio de otras compañías.

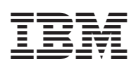

Número Pieza: CT2F0ES

(1P) P/N: CT2F0ES (1P) P/N: CT2F0ES

GC10-9824-00

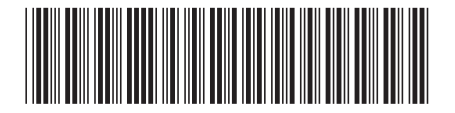